## **Como imprimir através da rede**

Não temos no momento um mecanismo para instalar diretamente as impressoras da rede em máquinas pessoais. O único mecanismo de que dispomos no momento é imprimir arquivos PDF a partir de um de nossos servidores de acesso remoto via SSH. É necessário:

- 1. Gerar o PDF (LaTeX, salvar como PDF ou imprimir para PDF);
- 2. [Copiar o arquivo para o servidor;](https://wiki.ime.usp.br/tutoriais:como_transferir_arquivos_via_ssh)
- 3. [Acessar o servidor via SSH;](https://wiki.ime.usp.br/tutoriais:como_acessar_a_rede_ime_de_fora)
- 4. Executar o comando lpr para imprimir o arquivo. Exemplo:

## **lpr** -Pcompasso arquivo.pdf

No exemplo, compasso é a impressora do bloco B. Para mostrar a lista de impressoras execute:

lpstat -a

From: <https://wiki.ime.usp.br/> - **Wiki da Rede IME**

Permanent link: **[https://wiki.ime.usp.br/tutoriais:imprimindo\\_atraves\\_da\\_rede?rev=1631127857](https://wiki.ime.usp.br/tutoriais:imprimindo_atraves_da_rede?rev=1631127857)**

Last update: **2021-09-08 16:04**

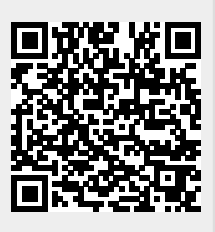